## **Magnum TT installation instructions**

Translated from the German by Roger Burrows

The Magnum TT card can be fitted with PS2 SIMM modules (FPM or EDO) of 16MB, 32MB, 64MB, or 128MB capacity<sup>1</sup>. Note that these modules must be symmetric.

The installation of the Magnum TT card requires no soldering. If you aren't sure that you can perform the installation yourself, you should have the work carried out by a specialist workshop, since subsequent repair costs far outweigh the cost of installation.

Insert the SIMM module(s) in the sockets of the Magnum TT card. The size of the modules will be recognized automatically.

If a SIMM module is not recognized correctly, the bridges within the module for size coding are not set correctly. In this case the jumpers PD00/PD10 (or PD01/PD11) on the Magnum card must be set according to the diagram on the right.

Unfortunately there are various asymmetric modules on the market that do not function in the Magnum TT card. You can only recognise these modules by the markings on the chips of these modules.

| Size  | Number | Marking |       |
|-------|--------|---------|-------|
| 16MB  | 8      | xx1740x | right |
|       |        | xx1640x | wrong |
| 16MB  | 2      | xx6516x | right |
|       |        | xx6416x | wrong |
| 32MB  | 16     | xx1740x | right |
|       |        | xx1640x | wrong |
| 32MB  | 4      | xx6516x | right |
|       |        | xx6416x | wrong |
| 64MB  | 8      | xx6540x | right |
|       |        | xx6440x | wrong |
| 128MB | 16     | xx6540x | right |
|       |        | xx6440x | wrong |

Caution should also be exercised if a V occurs in the middle of the marking, or if the marking of a Siemens chip begins with HYB31. This indicates a 3.3V chip; these do not always work properly in the TT.

<sup>1</sup> Under SVR4, it may be required that both banks of the card are occupied.

The only other item to note is that, if you are using modules of different sizes, the larger should be installed in Bank 0 and the smaller in Bank 1.

In older TTs with the processor mounted on a daughter board, you may need to insert an additional wait state. To do this, move the jumper JP1 from 0WS to 1WS.

## **Jumper layout**

## Magnum TT

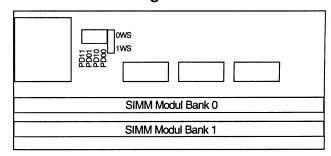

| PD1x | PD0x | Memory size |
|------|------|-------------|
| -    | -    | 128MB       |
| X    | X    | 64MB        |
| X    | -    | 32MB        |
| -    | X    | 16MB        |

x = 0 – setting for Bank 0

x = 1 - setting for Bank 1

| JP1 | Function                        |
|-----|---------------------------------|
| 0WS | For all new TTs                 |
| 1WS | For old TTs with daughter board |

## Installation

- Remove all cables from the computer.
- Open the computer.
- Put the card in the Fast RAM location directly in front of the power supply
- Reassemble the computer.

When powering on, a bar for TT RAM will be displayed under the bar for ST RAM. For memory sizes greater than 99999 KB, the value will not be displayed correctly.